# ASA 8.X:通過隧道預設網關路由SSL VPN流量配 置示例

### 目錄

[簡介](#page-0-0) [必要條件](#page-0-1) [需求](#page-0-2) [採用元件](#page-0-3) [慣例](#page-1-0) [背景資訊](#page-1-1) [設定](#page-1-2) [網路圖表](#page-1-3) [使用ASDM 6.1\(5\)的ASA配置](#page-2-0) [驗證](#page-11-0) [疑難排解](#page-11-1) [相關資訊](#page-11-2)

## <span id="page-0-0"></span>簡介

本文檔介紹如何配置自適應安全裝置(ASA)以通過隧道預設網關(TDG)路由SSL VPN流量。 當您使 用隧道選項建立預設路由時,所有來自在ASA上終止且無法使用已獲取或靜態路由進行路由的隧道 的流量都會傳送到此路由。對於從隧道中湧現的流量,此路由會覆蓋任何其他已配置或已獲知的預 設路由。

# <span id="page-0-1"></span>必要條件

### <span id="page-0-2"></span>需求

當試此組態之前,請確保符合以下要求:

- $\bullet$  運行在8.x版上的ASA
- Cisco SSL VPN使用者端(SVC)1.x**注意:**從<u>Cisco Software Download</u>(僅限註冊客戶)下載 SSL VPN客戶[端包\(sslclient-win](//www.cisco.com/pcgi-bin/tablebuild.pl/sslvpnclient)\*.pkg)。 將SVC複製到ASA上的快閃記憶體。需要將SVC下載 到遠端使用者電腦,以便與ASA建立SSL VPN連線。

#### <span id="page-0-3"></span>採用元件

本文中的資訊係根據以下軟體和硬體版本:

•運行軟體版本8.x的Cisco 5500系列ASA

- 適用於Windows 1.1.4.179的Cisco SSL VPN客戶端版本
- •運行Windows 2000 Professional或Windows XP的PC
- 思科調適型安全裝置管理員(ASDM)版本6.1(5)

本文中的資訊是根據特定實驗室環境內的裝置所建立。文中使用到的所有裝置皆從已清除(預設 )的組態來啟動。如果您的網路正在作用,請確保您已瞭解任何指令可能造成的影響。

#### <span id="page-1-0"></span>慣例

請參閱[思科技術提示慣例以瞭解更多有關文件慣例的資訊。](//www.cisco.com/en/US/tech/tk801/tk36/technologies_tech_note09186a0080121ac5.shtml)

### <span id="page-1-1"></span>背景資訊

SSL VPN客戶端(SVC)是一種VPN隧道技術,使遠端使用者能夠享受IPSec VPN客戶端的好處,而 無需網路管理員在遠端電腦上安裝和配置IPSec VPN客戶端。SVC使用遠端電腦上已有的SSL加密 以及安全裝置的WebVPN登入和身份驗證。

在當前場景中,有一個SSL VPN客戶端通過SSL VPN隧道連線到ASA後面的內部資源。未啟用拆分 隧道。當SSL VPN客戶端連線到ASA時,所有資料都將通過隧道傳輸。除了訪問內部資源外,主要 標準是通過預設隧道網關(DTG)路由此隧道流量。

您可以為隧道流量定義單獨的預設路由以及標準預設路由。ASA接收的未加密流量沒有靜態路由或 學習路由,通過標準預設路由進行路由。ASA接收的加密流量(對於該流量沒有靜態路由或已學習 路由)將傳遞到通過隧道預設路由定義的DTG。

要定義隊道化預設路由,請使用以下命令:

route <if\_name> 0.0.0.0 0.0.0.0 <gateway\_ip> tunneled

### <span id="page-1-2"></span>設定

本節提供用於設定本文件中所述功能的資訊。

註:使用[Command Lookup Tool\(](//tools.cisco.com/Support/CLILookup/cltSearchAction.do)僅[供已](//tools.cisco.com/RPF/register/register.do)註冊客戶使用)可獲取本節中使用的命令的詳細資訊。

#### <span id="page-1-3"></span>網路圖表

本檔案會使用以下網路設定 ·

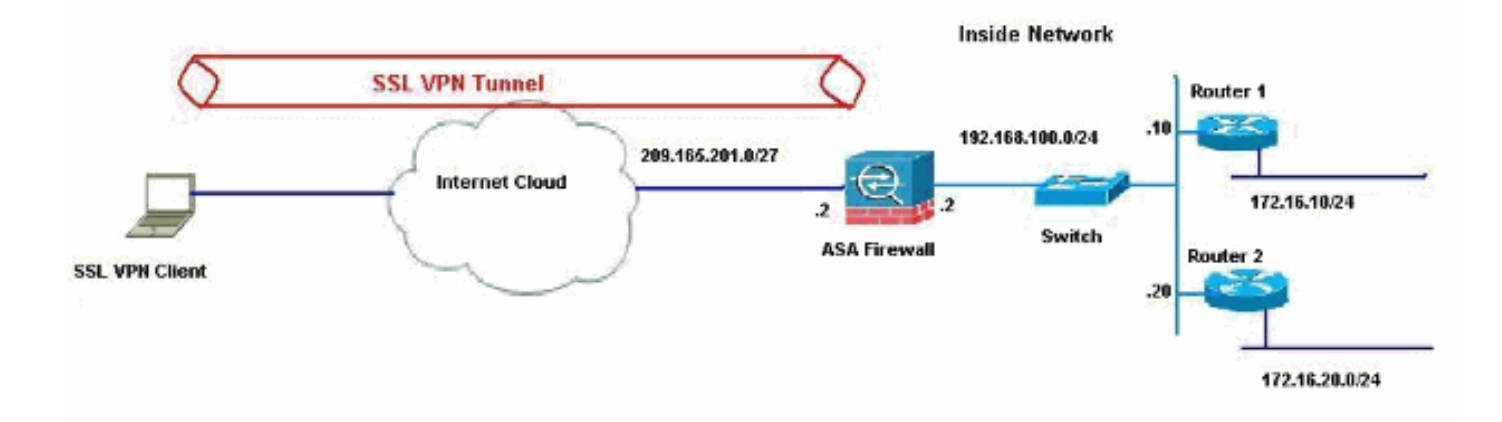

在本示例中,SSL VPN客戶端通過隧道訪問ASA的內部網路。用於內部網路以外目的地的流量也通 過隧道傳輸,因為沒有配置拆分隧道,因此通過TDG(192.168.100.20)進行路由。

將封包路由到TDG後(在本案例中為Router 2),它會執行位址轉譯,以便將那些封包路由到網際 網路。有關將路由器配置為網際網路網關的詳細資訊,請參閱[如何在非Cisco電纜數據機後面配置](//www.cisco.com/en/US/tech/tk86/tk89/technologies_configuration_example09186a0080094be1.shtml) [Cisco路由器](//www.cisco.com/en/US/tech/tk86/tk89/technologies_configuration_example09186a0080094be1.shtml)。

#### <span id="page-2-0"></span>使用ASDM 6.1(5)的ASA配置

本檔案假設基本設定(例如介面組態)已完整且運作正常。

注意:有關如何允許ASDM配置ASA的資訊,請參閱[允許ASDM進行HTTPS訪問。](//www.cisco.com/en/US/docs/security/asa/asa80/configuration/guide/mgaccess.html#wp1047288)

注意:除非更改埠號,否則不能在同一個ASA介面上啟用WebVPN和ASDM。有關詳細資訊,請參 閱[在同一介面ASA上啟用ASDM和WebVPN。](//www.cisco.com/en/US/products/ps6120/products_tech_note09186a00807be2a1.shtml)

完成這些步驟,以便使用SSL VPN嚮導配置SSL VPN。

#### 1. 從Wizards選單中選擇SSL VPN Wizard。

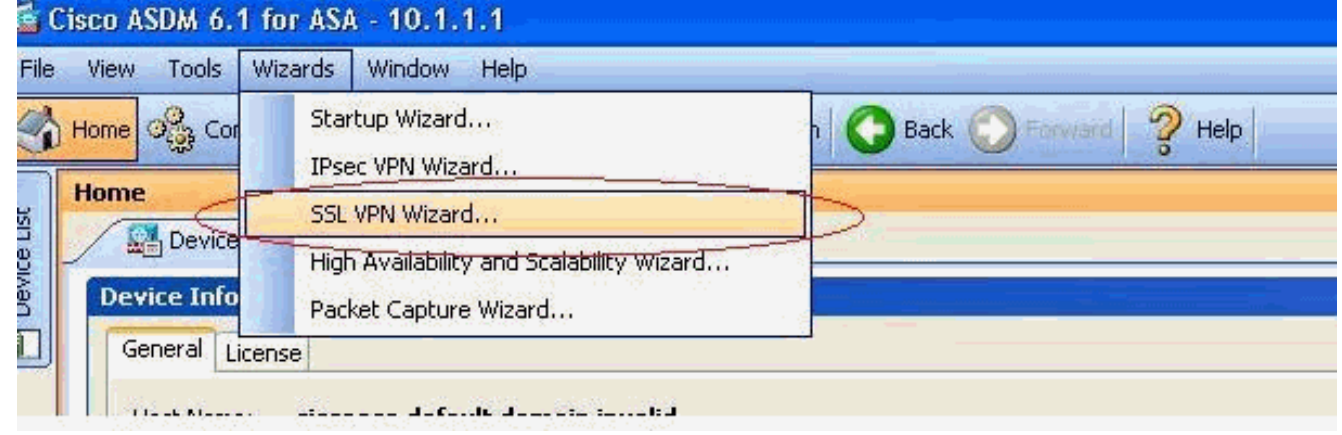

2. 按一下Cisco SSL VPN Client覈取方塊, 然後按一下Next。

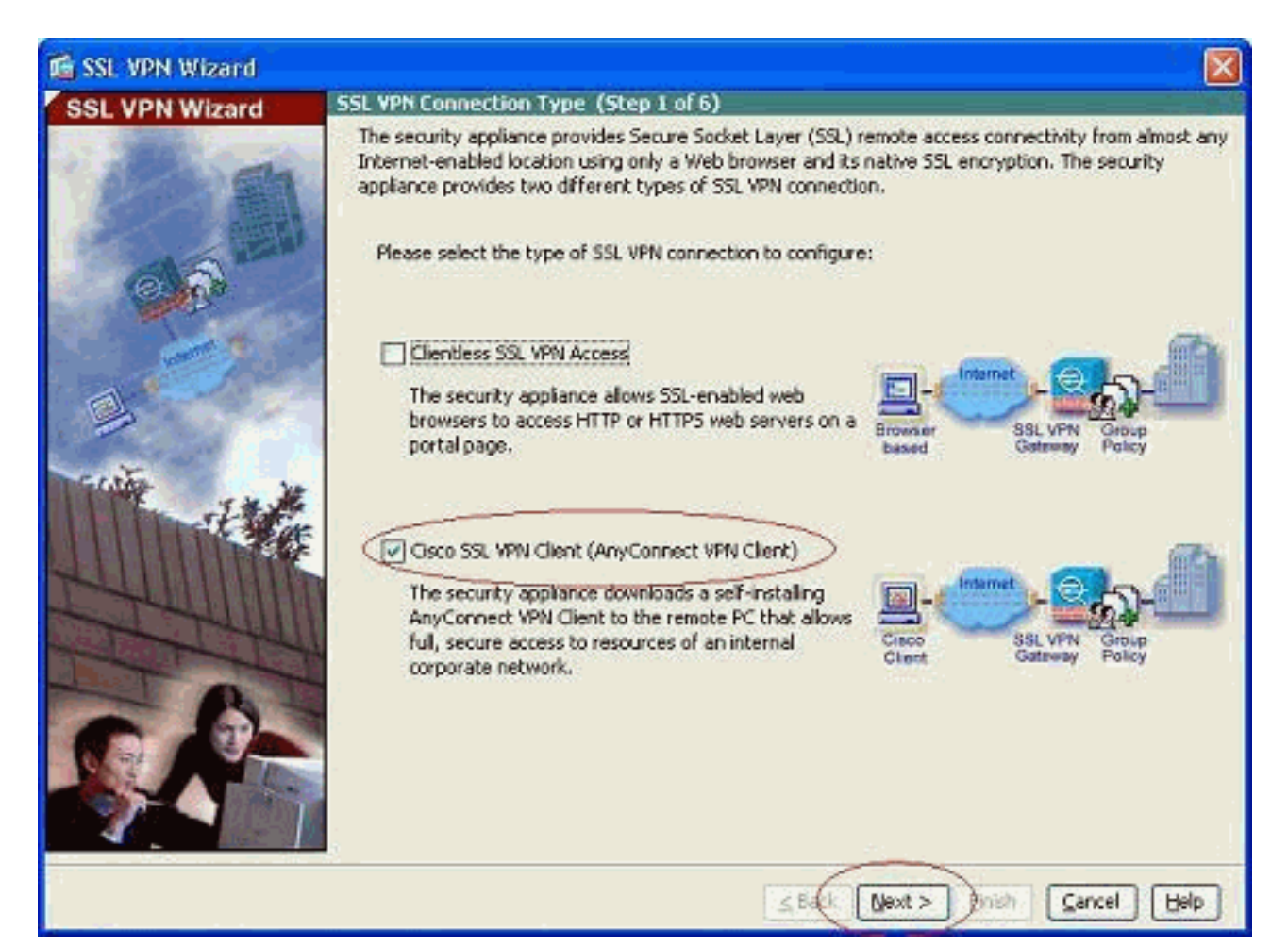

在Connection Name欄位中輸入連線的名稱,然後從SSL VPN Interface下拉選單中選擇使用 3.者用於訪問SSL VPN的介面。

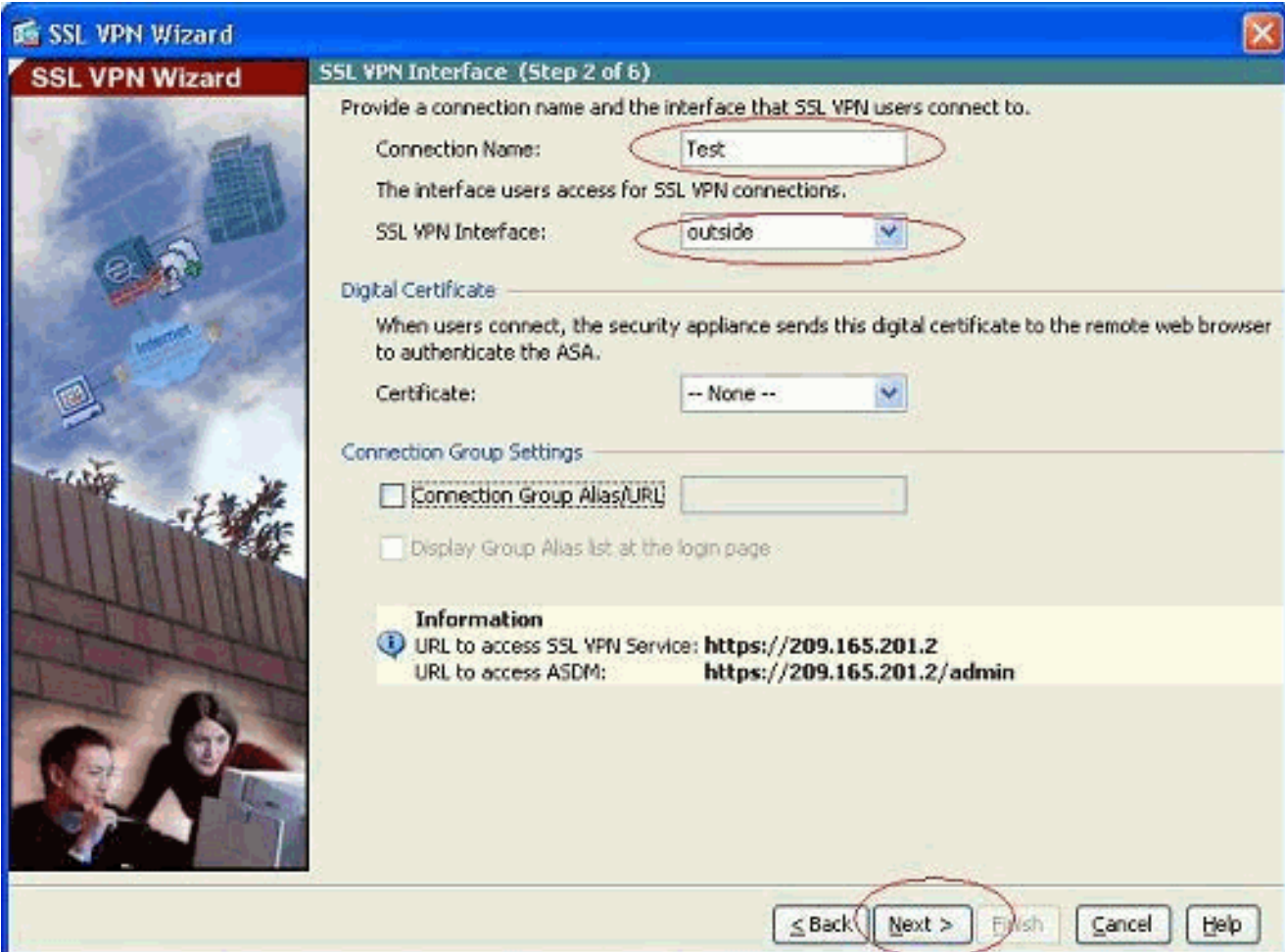

- 4. 按「**Next**」(下一步)。
- 5. 選擇身份驗證模式,然後按一下**Next**。(此示例使用本地身份驗證。  $\lambda$

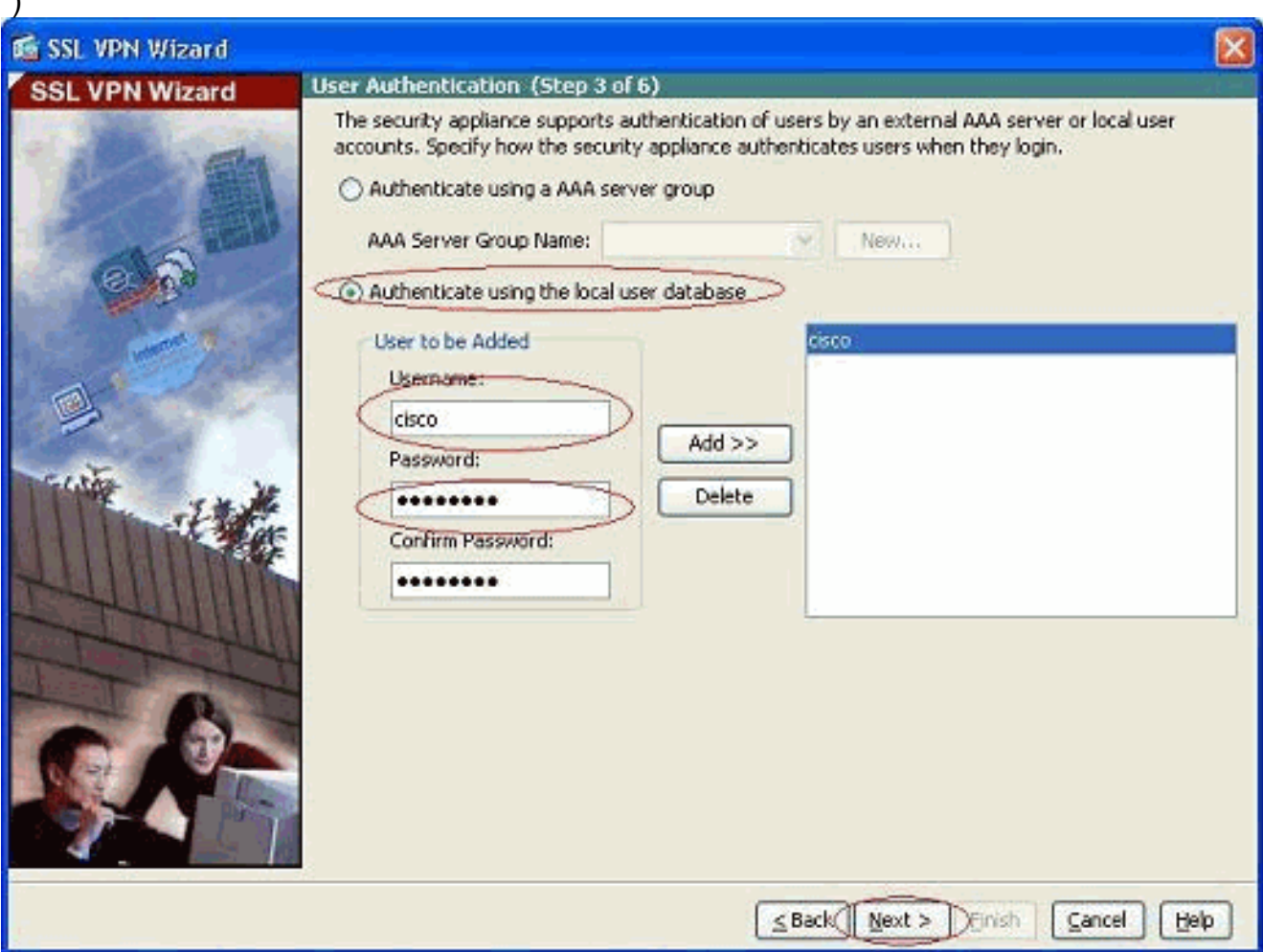

6. 建立新的組策略,而不是現有的預設組策略。

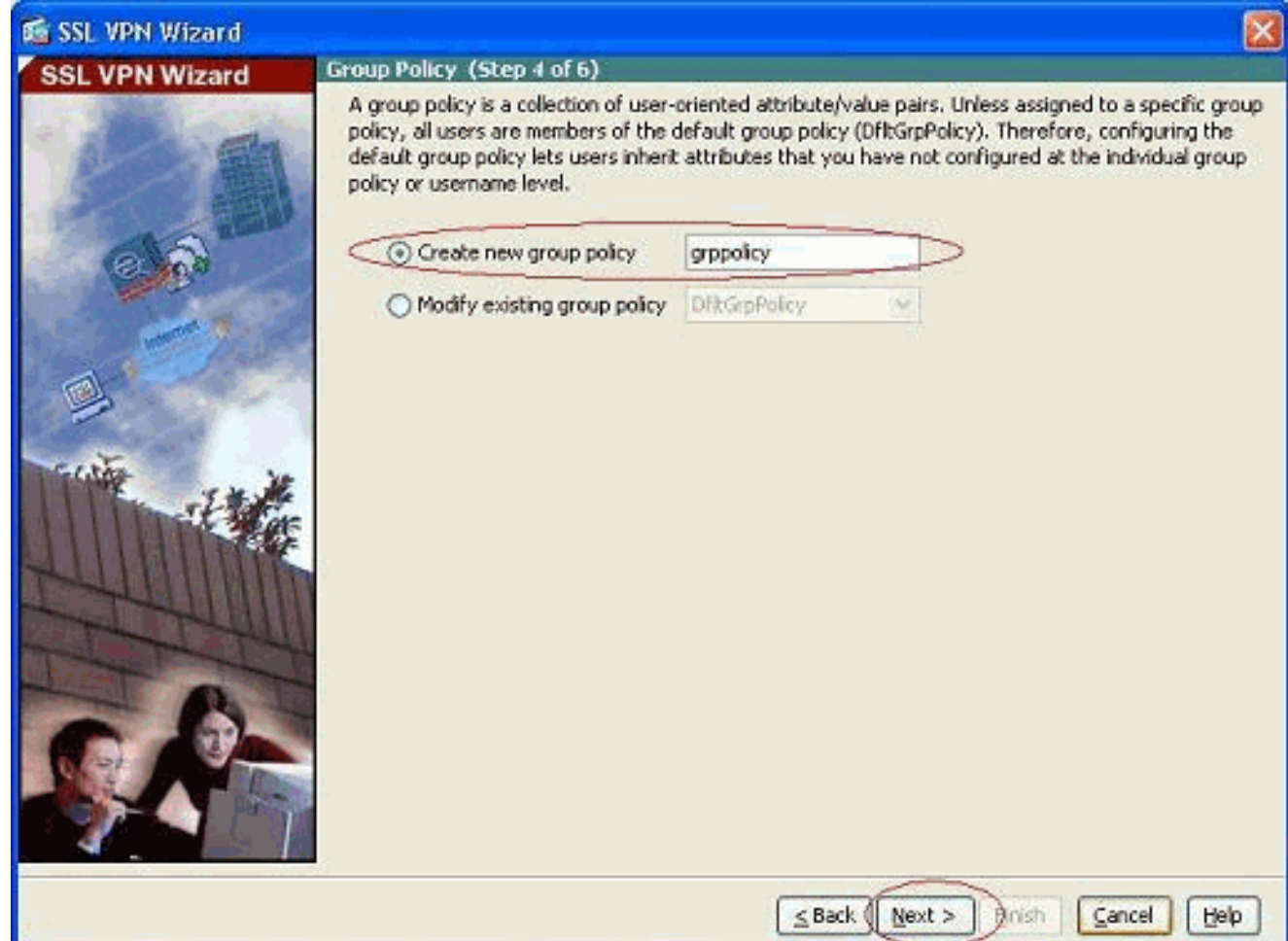

建立一個新的地址池,一旦連線到SSL VPN客戶端PC,該地址池將被分配給SSL VPN客戶端 7.PC。

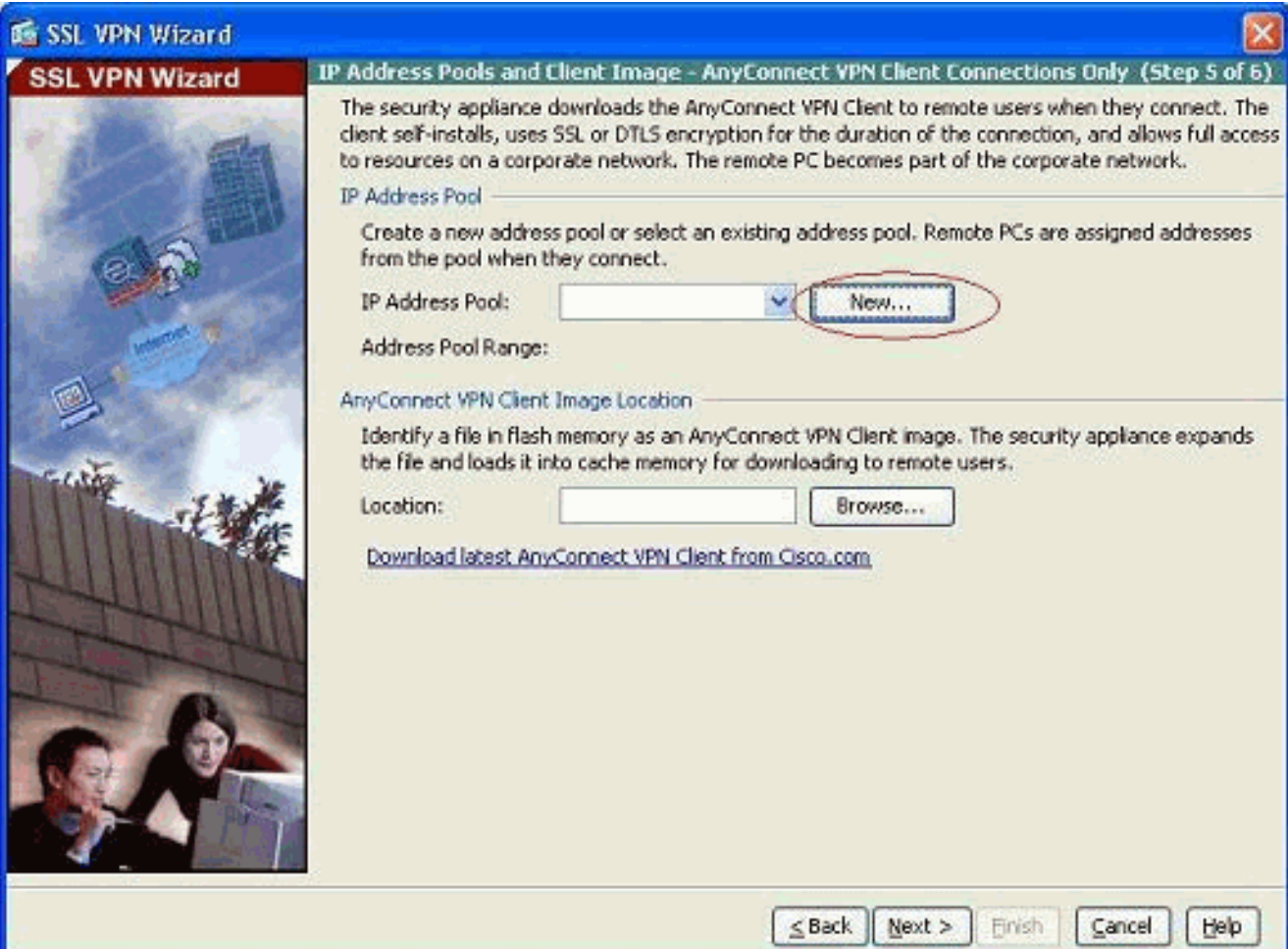

名為newpool建立的池範圍是192.168.10.40-192.168.10.50。

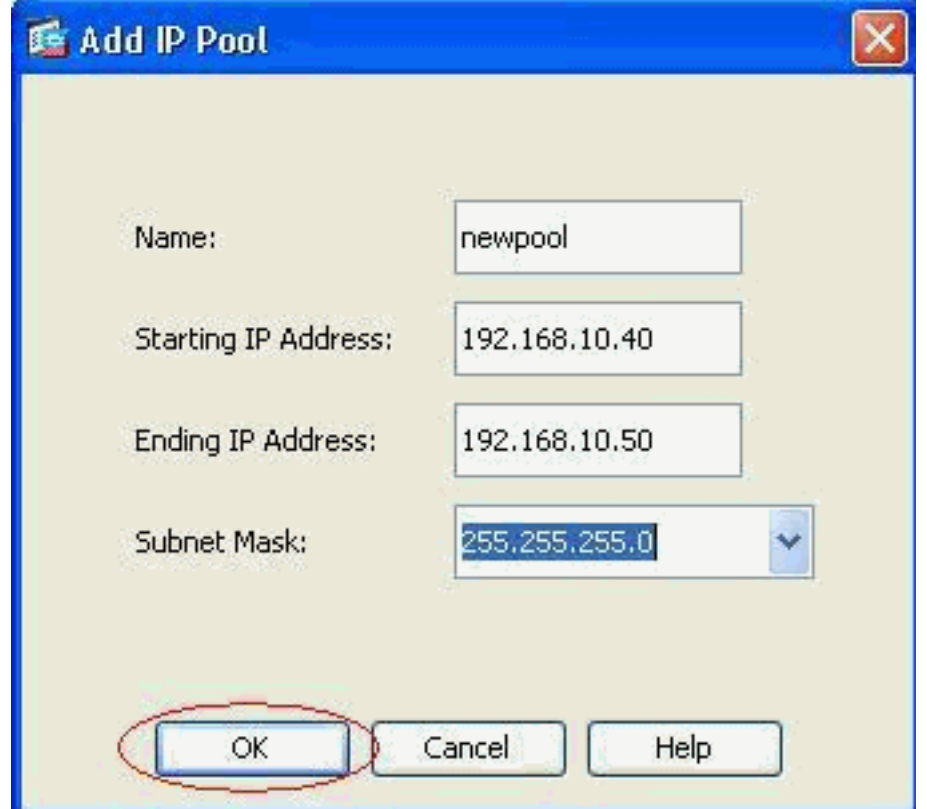

8. 按一下Browse以選擇SSL VPN客戶端映像並將其上傳到ASA的快閃記憶體。

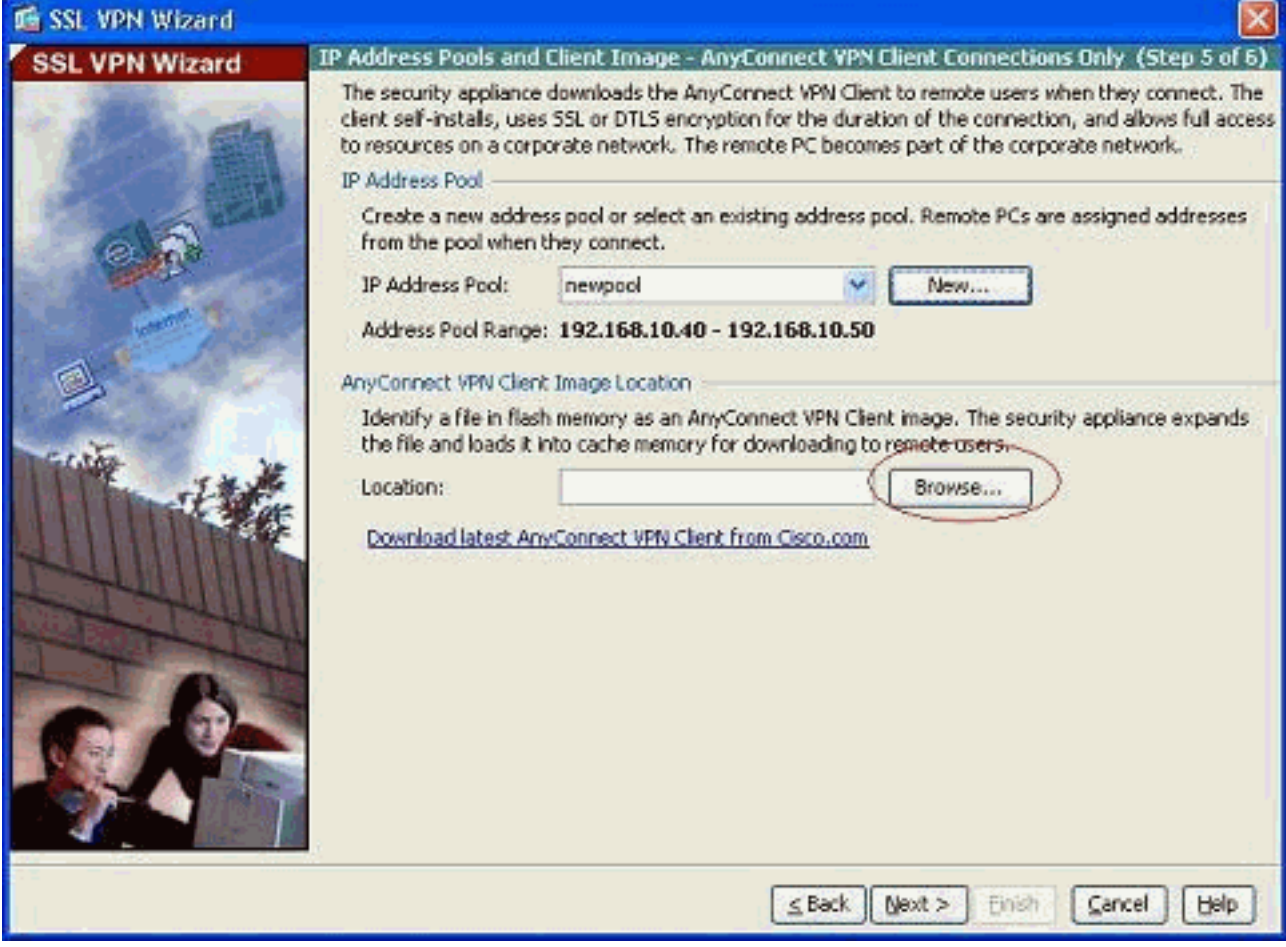

9. 按一下「Upload」以設定從機器本地目錄到檔案的路徑。

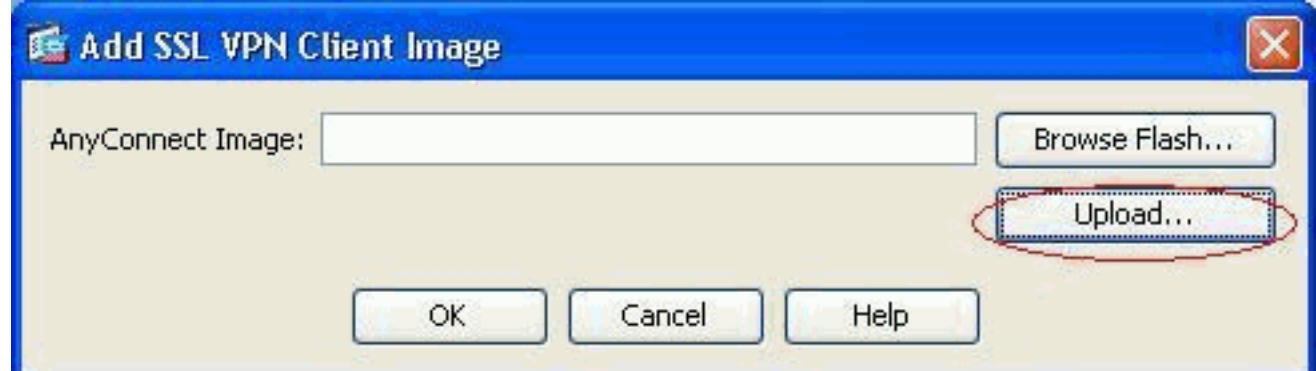

10. 按一下Browse Local Files以選擇sslclient.pkg檔案所在的目錄。

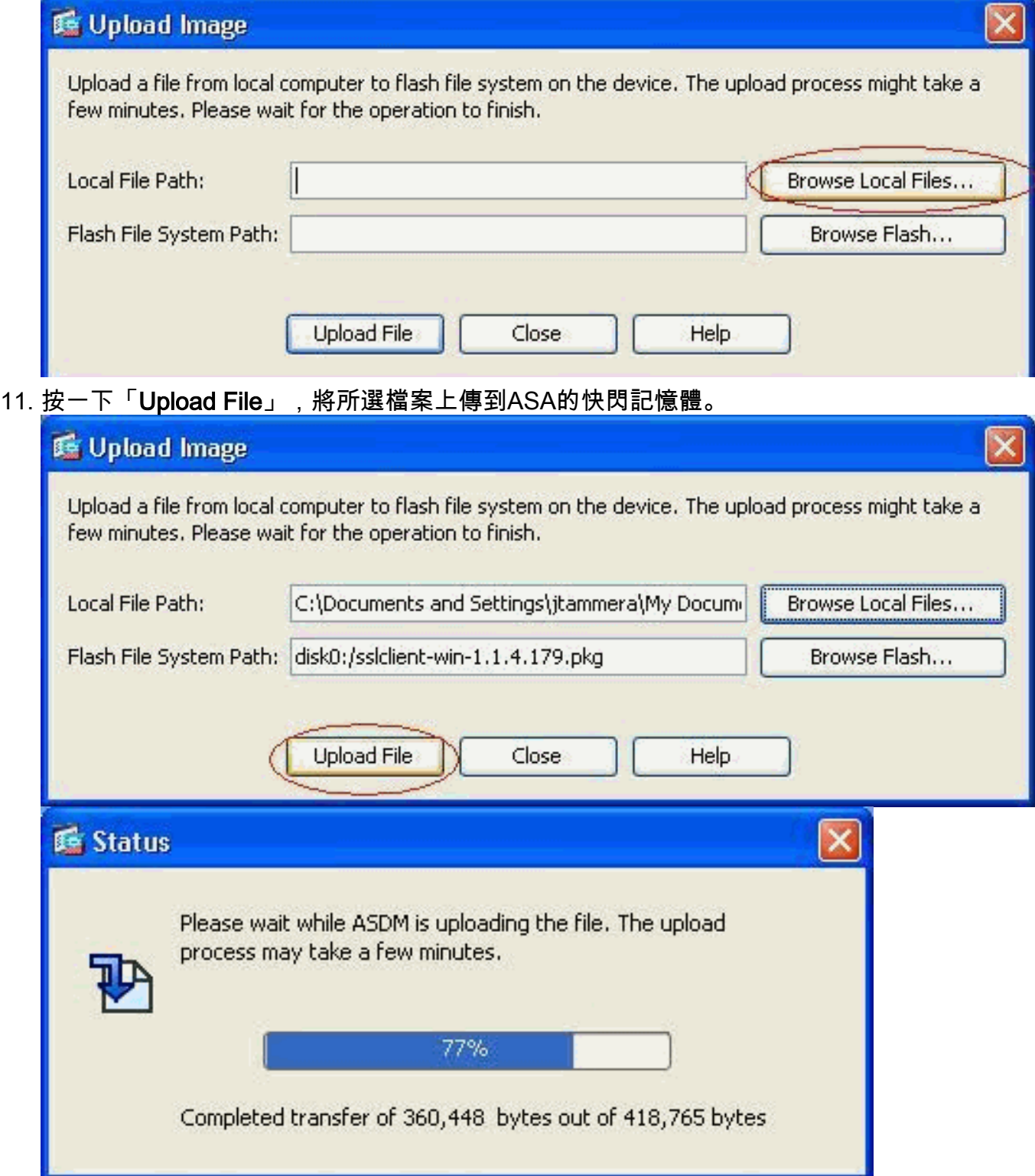

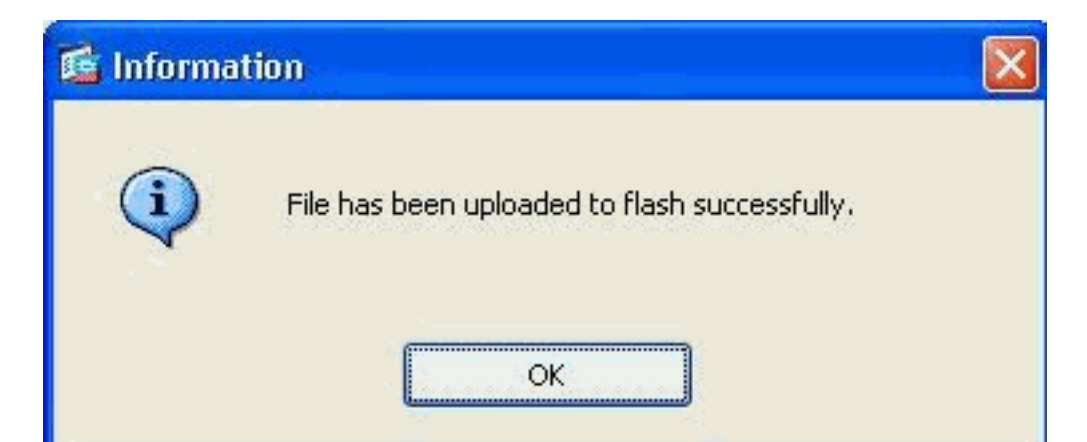

12. 將檔案上傳到ASA的快閃記憶體後,按一下OK完成該任務。

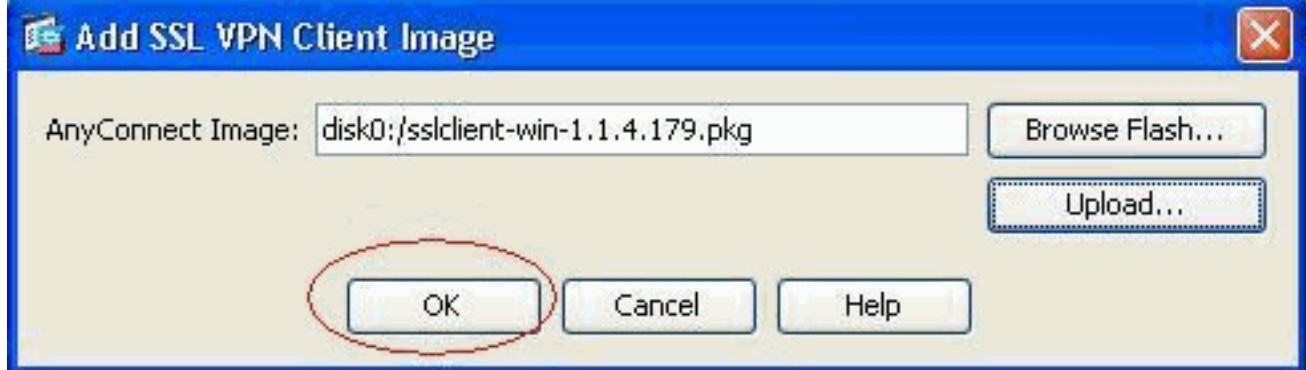

13. 現在它顯示上傳到ASA快閃記憶體的最新anyconnect pkg檔案。按「Next」(下一步)。

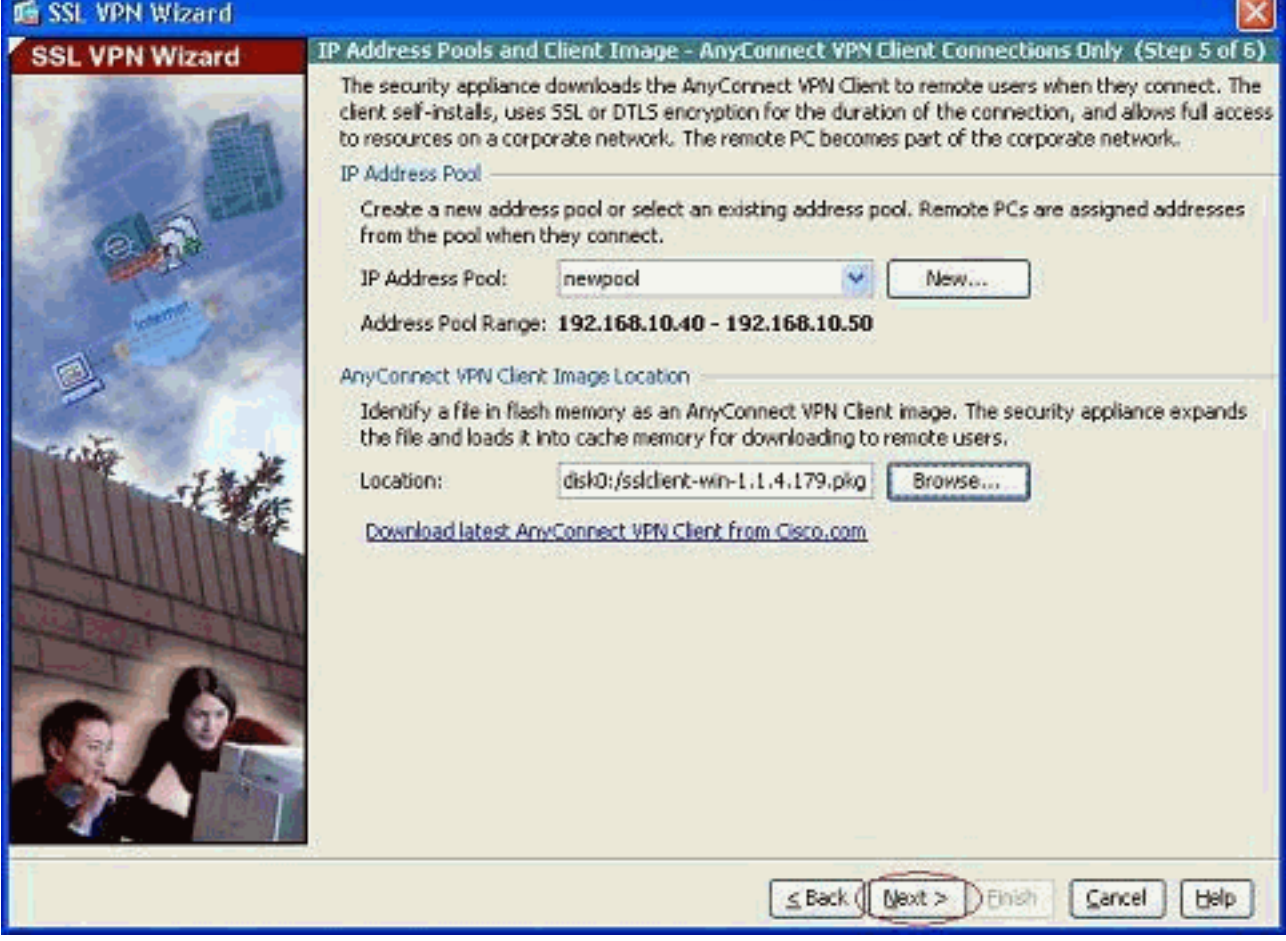

14. 顯示SSL VPN客戶端配置的摘要。按一下完成完成嚮導。

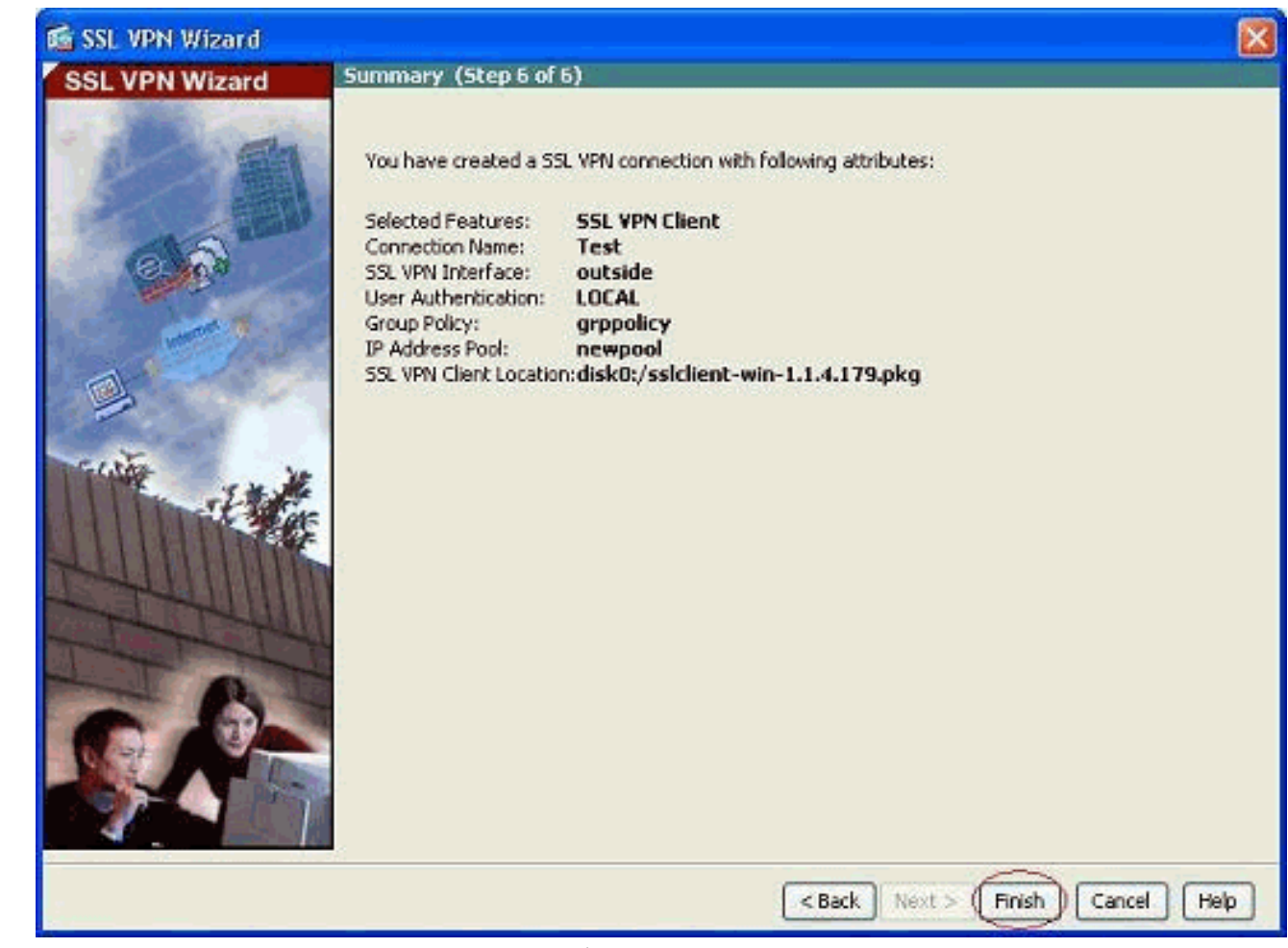

ASDM中顯示的配置主要與SSL VPN客戶端嚮導配置有關。

在CLI中,您可以觀察某些其他組態。下面顯示了完整的CLI配置,並突出顯示了一些重要命令。

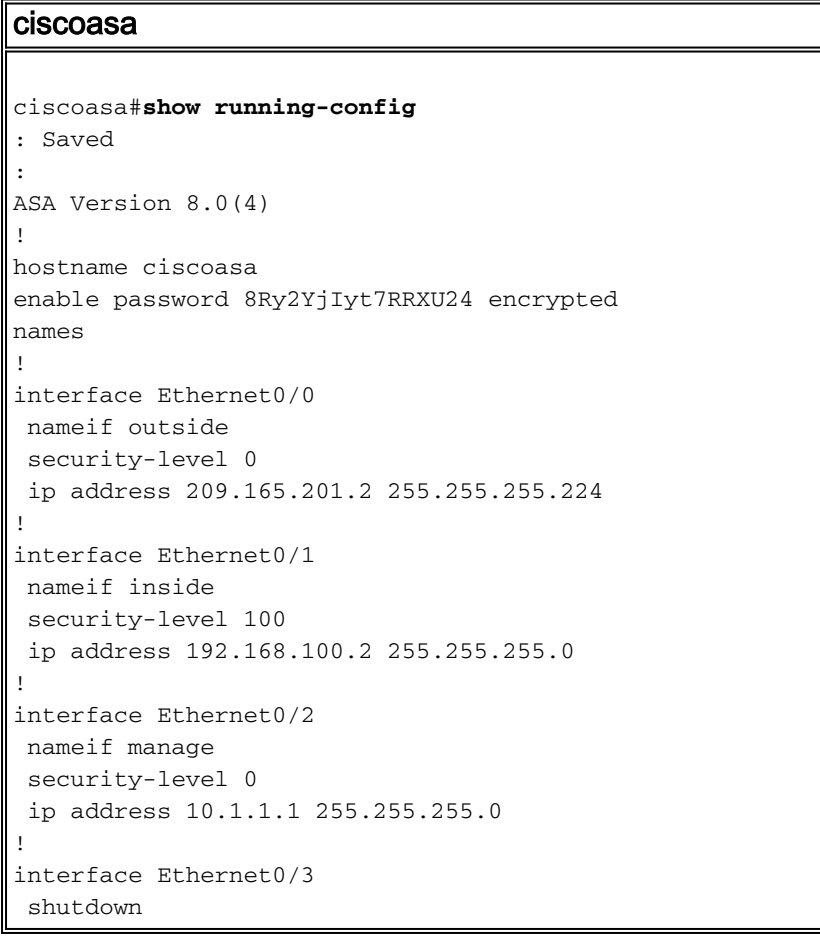

```
 no nameif
 no security-level
 no ip address
!
interface Ethernet0/4
 shutdown
 no nameif
 no security-level
 no ip address
!
interface Ethernet0/5
 shutdown
 no nameif
 no security-level
 no ip address
!
passwd 2KFQnbNIdI.2KYOU encrypted
ftp mode passive
access-list nonat extended permit ip 192.168.100.0
255.255.255.0 192.168.10.0 255.255.255.0
access-list nonat extended permit ip 192.168.10.0
255.255.255.0 192.168.100.0 255.255.255.0
!--- ACL to define the traffic to be exempted from NAT.
no pager logging enable logging asdm informational mtu
outside 1500 mtu inside 1500 mtu manage 1500 !---
Creating IP address block to be assigned for the VPN
clients ip local pool newpool 192.168.10.40-
192.168.10.50 mask 255.255.255.0
no failover
icmp unreachable rate-limit 1 burst-size 1
asdm image disk0:/asdm-615.bin
no asdm history enable
arp timeout 14400
global (outside) 1 interface
nat (inside) 0 access-list nonat
!--- The traffic permitted in "nonat" ACL is exempted
from NAT. nat (inside) 1 192.168.100.0 255.255.255.0
route outside 0.0.0.0 0.0.0.0 209.165.201.1 1
!--- Default route is configured through "inside"
interface for normal traffic. route inside 0.0.0.0
0.0.0.0 192.168.100.20 tunneled
!--- Tunneled Default route is configured through
"inside" interface for encrypted traffic ! timeout xlate
3:00:00 timeout conn 1:00:00 half-closed 0:10:00 udp
0:02:00 icmp 0:00:02 timeout sunrpc 0:10:00 h323 0:05:00
h225 1:00:00 mgcp 0:05:00 mgcp-pat 0:05:00 timeout sip
0:30:00 sip_media 0:02:00 sip-invite 0:03:00 sip-
disconnect 0:02:00 timeout uauth 0:05:00 absolute
dynamic-access-policy-record DfltAccessPolicy http
server enable
!--- Configuring the ASA as HTTP server. http 10.1.1.0
255.255.255.0 manage
!--- Configuring the network to be allowed for ASDM
access. ! !--- Output is suppressed ! telnet timeout 5
ssh timeout 5 console timeout 0 threat-detection basic-
threat threat-detection statistics access-list ! class-
map inspection_default match default-inspection-traffic
! ! policy-map type inspect dns preset_dns_map
parameters message-length maximum 512 policy-map
global_policy class inspection_default inspect dns
preset_dns_map inspect ftp inspect h323 h225 inspect
h323 ras inspect netbios inspect rsh inspect rtsp
inspect skinny inspect esmtp inspect sqlnet inspect
sunrpc inspect tftp inspect sip inspect xdmcp ! service-
```

```
policy global_policy global ! !--- Output suppressed !
webvpn
enable outside
!--- Enable WebVPN on the outside interface svc image
disk0:/sslclient-win-1.1.4.179.pkg 1
!--- Assign the AnyConnect SSL VPN Client image to be
used svc enable
!--- Enable the ASA to download SVC images to remote
computers group-policy grppolicy internal
!--- Create an internal group policy "grppolicy" group-
policy grppolicy attributes
VPN-tunnel-protocol svc
!--- Specify SSL as a permitted VPN tunneling protocol !
username cisco password ffIRPGpDSOJh9YLq encrypted
privilege 15
!--- Create a user account "cisco" tunnel-group Test
type remote-access
!--- Create a tunnel group "Test" with type as remote
access tunnel-group Test general-attributes
address-pool newpool
!--- Associate the address pool vpnpool created default-
group-policy grppolicy
!--- Associate the group policy "clientgroup" created
prompt hostname context
Cryptochecksum:1b247197c8ff70ee4432c13fb037854e : end
ciscoasa#
```
<span id="page-11-0"></span>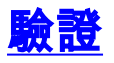

本節給出的命令可用於驗證此配置。

[輸出直譯器工具](https://www.cisco.com/cgi-bin/Support/OutputInterpreter/home.pl)(僅供[已註冊客](//tools.cisco.com/RPF/register/register.do)戶使用)(OIT)支援某些show命令。使用OIT檢視show命令輸出的分析  $\sim$ 

- show webvpn svc 顯示儲存在ASA快閃記憶體中的SVC映像。
- show VPN-sessiondb svc 顯示有關當前SSL連線的資訊。

## <span id="page-11-1"></span>疑難排解

目前尚無適用於此組態的具體疑難排解資訊。

## <span id="page-11-2"></span>相關資訊

- [Cisco 5500系列調適型安全裝置支援](//www.cisco.com/en/US/products/ps6120/tsd_products_support_series_home.html?referring_site=bodynav&referring_site=bodynav)
- [單臂公共網際網路VPN的PIX/ASA和VPN客戶端配置示例](//www.cisco.com/en/US/products/ps6120/products_configuration_example09186a00805734ae.shtml?referring_site=bodynav&referring_site=bodynav)
- [帶ASDM的ASA上的SSL VPN客戶端\(SVC\)配置示例](//www.cisco.com/en/US/products/ps6120/products_configuration_example09186a008071c428.shtml?referring_site=bodynav&referring_site=bodynav)
- [技術支援與文件 Cisco Systems](//www.cisco.com/cisco/web/support/index.html?referring_site=bodynav)